## **EAP Referral Form for Graduate Applicants**

Graduate applicants who need to prove English proficiency for admission may be referred to the IUPUI Testing Center to take the English for Academic Purposes Placement (EAP) test as a substitute for TOEFL / IELTS by the program to which the applicant is applying. Only local applicants who are NOT currently enrolled in an intensive language program like ELS or PIE are eligible for this option.

This form must be completed by a representative of a graduate / professional program on the IUPUI campus and provided to the applicant to take to the Testing Center.

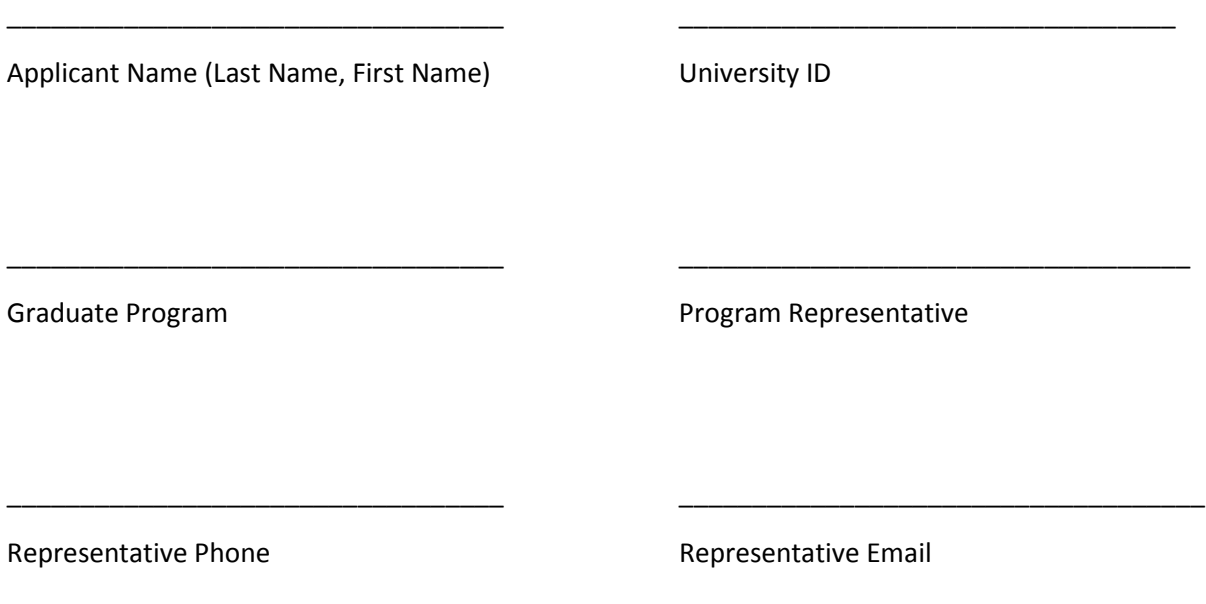

Applicants must schedule their EAP test online via [https://tc.iupui.edu/take-test/iupui-placement](https://tc.iupui.edu/take-test/iupui-placement-test/index.html)[test/index.html,](https://tc.iupui.edu/take-test/iupui-placement-test/index.html) and will be billed the non-refundable testing fee of \$50 to the applicant's Bursar account. Applicants must bring the following with them to the Testing Center:

- Referral form completed by the graduate department
- Picture ID
- University ID number
- Network ID for CAS log in

For questions email the Office of International Affairs for GINT applicants, or the IUPUI Graduate Office for GRAD applicants.

GINT=SIS app center for graduate international--non-immigrant visa types GRAD=SIS app center for graduate domestic—US citizens, permanent residents, DACA/Refugee/Asylee/Undocumented

## **How to Set Up your IU / IT Account**

*One IU* is Indiana University's exclusive web portal and is the gateway to all online services at IUPUI.

- 1. You will need to set up your access in the *One IU* system. Once you have set up & activated your new account[, https://itaccounts.iu.edu/](https://itaccounts.iu.edu/) (after approximately 24 hours ~you will be able schedule your EAP exam).
- 2. Select "Create My First IU Account" and walk through the steps
	- a. You will need your University ID
		- i. This is provided by your program, or
		- ii. Accessible via. your online application [https://sisjee.iu.edu/sisad](https://sisjee.iu.edu/sisad-prd/p/Guest.do?methodToCall=start&inst=IUINA&career=GRAD)[prd/p/Guest.do?methodToCall=start&inst=IUINA&career=GRAD](https://sisjee.iu.edu/sisad-prd/p/Guest.do?methodToCall=start&inst=IUINA&career=GRAD)
			- 1. Select "View PDF" It is the number listed to the right of "Emplid" in the top section of the PDF version of your application.